## **OneSight IT Operations**

Dispense Eyewear Clinic Operations User Guide

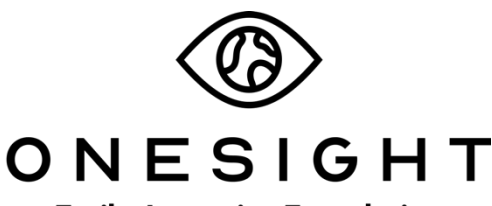

**EssilorLuxottica Foundation** 

## *Overview*

This document will go over the process of accessing and using the application for Dispense Eyewear.

## *Dispense RX Glasses*

Once you have searched for the patient you will be brought to the Dispense RX Glasses page. The first section is labelled "Exam Details" and has the following fields. These fields are not able to be changed.

**Examining Doctor** – The doctor who performed this patient's exam.

**Exam Date** – The date the exam was done for the patient.

**RX Expires** – The date the prescribed Rx expires.

**Photo** – Yes or No if the patient provided consent to be photographed.

**1 Pair Only/2 Pairs** – What type of glasses the patient is prescribed and how many pairs there are.

## **Dispense RX Glasses**

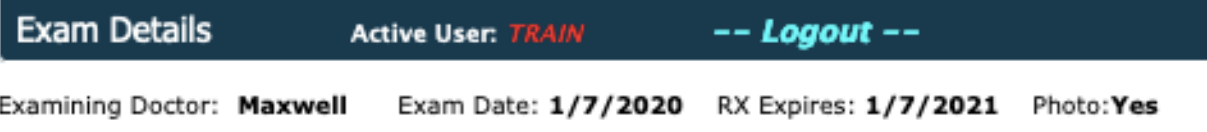

1 Pair Only --> **Single Vision**  The next section is labelled "Previous RX" and has the following fields. These fields are not able to be changed.

**Sphere** – Previous Sphere. (OD on top/OS on bottom)

**Cylinder** – Previous Cylinder. (OD on top/OS on bottom)

**Axis** - Previous Axis. (OD on top/OS on bottom)

**Add** – Previous Add. (OD on top/OS on bottom)

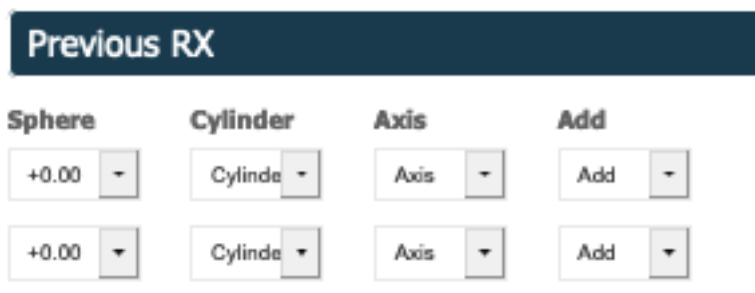

The next section is labelled "Final Prescribed RX and Measurements" and has the following fields. These fields are not able to be changed.

**Sphere** – Final prescribed Sphere. (OD on top/OS on bottom)

**Cylinder** – Final prescribed Cylinder. (OD on top/OS on bottom)

**Axis** – Final prescribed Axis. (OD on top/OS on bottom)

**Prism I/O** – Final prescribed Prism I/O. (OD on top/OS on bottom)

**Prism U/D** – Final prescribed Prism U/D. (OD on top/OS on bottom)

**Add** – Final prescribed Add. (OD on top/OS on bottom)

There is a break in the page and has the following fields.

**Binocular** – Final Binocular measurement. (OD on top/OS on bottom)

**OD Far** – Final OD far measurement. (OD on top/OS on bottom)

**OS Far** – Final OS far measurement. (OD on top/OS on bottom)

**OD Near** – Final OD near measurement. (OD on top/OS on bottom)

**OS Near** – Final OS near measurement. (OD on top/OS on bottom)

**OD Seg** – Final OD seg measurement. (OD on top/OS on bottom)

**OS Seg** – Final OS seg measurement. (OD on top/OS on bottom)

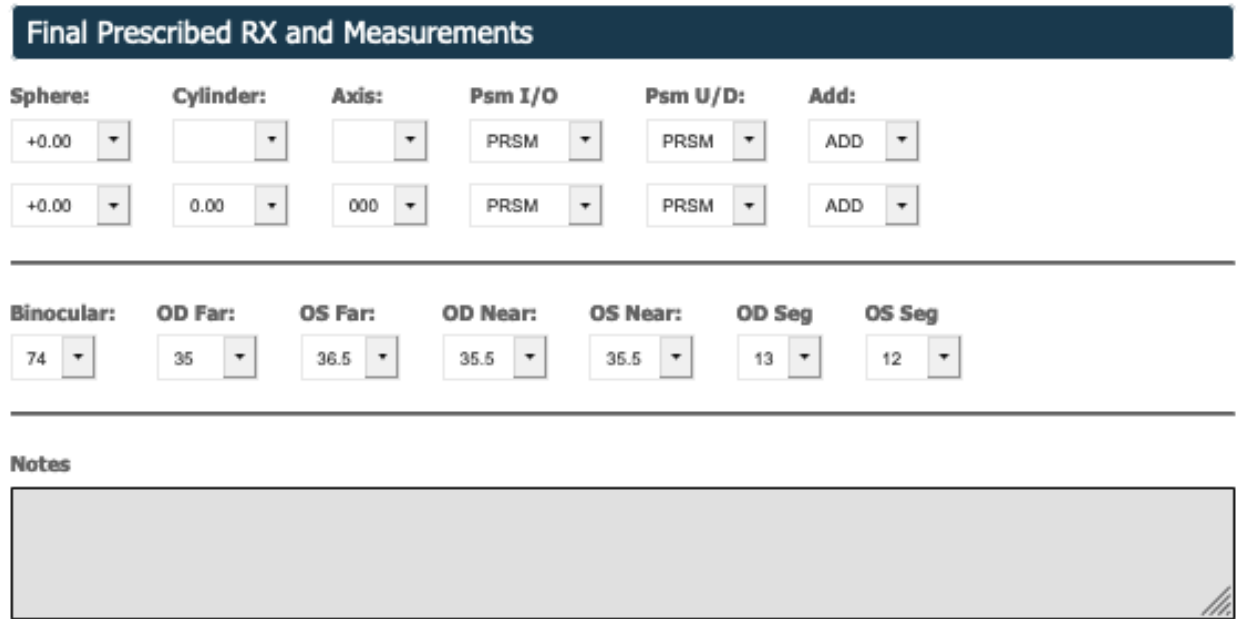

Next there is a section of notes that the doctor could have made about the final Rx or measurements.

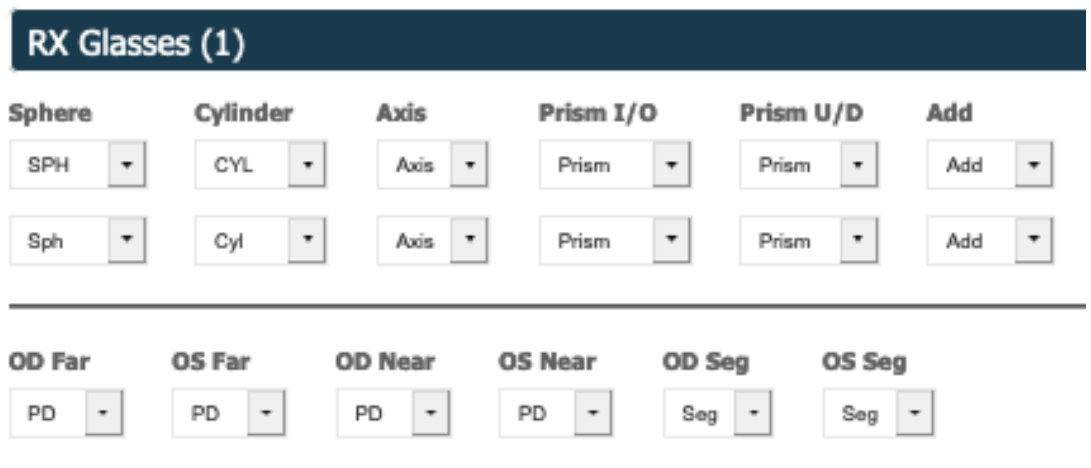

The next section is labelled "RX Glasses (1)" and will have the same fields as "RX Glasses (2)." Please note that a second pair is only authorized by the OD. These sections will have the following fields that cannot be changed.

**Sphere** – Prescribed Sphere for Rx glasses. (OD on top/OS on bottom)

**Cylinder** – Prescribed Cylinder for Rx glasses. (OD on top/OS on bottom)

**Axis** – Prescribed Axis for Rx glasses. (OD on top/OS on bottom)

**Prism I/O** – Prescribed Prism I/O for Rx glasses. (OD on top/OS on bottom)

**Prism U/D** – Prescribed Prism U/D for Rx glasses. (OD on top/OS on bottom)

**Add** – Prescribed Add for Rx glasses. (OD on top/OS on bottom)

There is a break in the page and has the following fields.

**OD Far** – Prescribed OD far for Rx glasses. (OD on top/OS on bottom)

**OS Far** – Prescribed OS far for Rx glasses. (OD on top/OS on bottom)

**OD Near** – Prescribed OD near for Rx glasses. (OD on top/OS on bottom)

**OS Near** – Prescribed OS near for Rx glasses. (OD on top/OS on bottom)

**OD Seg** – Prescribed OD seg for Rx glasses. (OD on top/OS on bottom)

**OS Seg** – Prescribed OS seg for Rx glasses. (OD on top/OS on bottom)

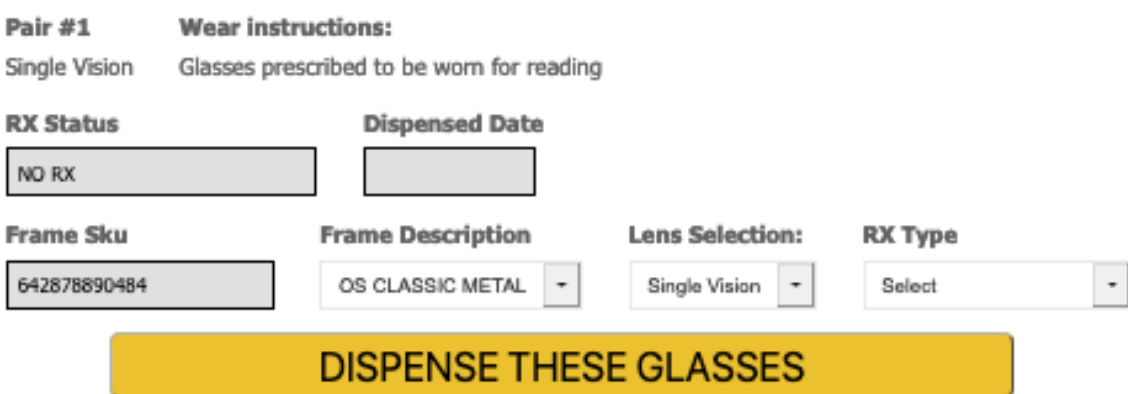

There is another break in the page and has the following fields.

**Pair #1** – Type of glasses for pair #1.

**Wear Instructions** – Instructions on how the patient should wear the glasses. Only for reading, wear for six months, etc.

**RX Status** – Status of the patient's prescription.

**Dispensed Date** – Date of when this pair has been dispensed.

**Frame Sku** – Sku of the frame for the prescribed glasses.

**Frame Description** – Description of the prescribed frame.

**Lens Selection** – Type of lenses prescribed

**RX Type** – Type of prescription for the patient.

At the bottom of this section there is a big yellow button labelled "Dispense These Glasses." Once you have confirmed the glasses are ready to be dispensed you can click this button. This will change the Rx status as well as the dispensed date.

The next section is for RX Glasses (2) and have the same exact fields as above. Once you are done you can click the blue button at the bottom labelled "Update." This will update the patient and take you back to the search screen so you can start the next patient!